# **ANIMACIONS 3D, JOCS I ENTORNS INTERACTIUS**

M7: DESENVOLUPAMENT D'ENTORNS INTERACTIUS MULTIDISPOSITIU I VIDEOJOCS

- Descàrrega i instal·lació Unity 3D
- Versió lliure vs versió pro
- Obrint Unity
- Els projectes
- Estructura a disc
- Les escenes (màquina finita d'estats)

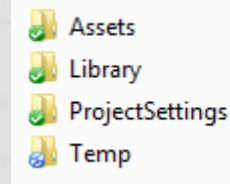

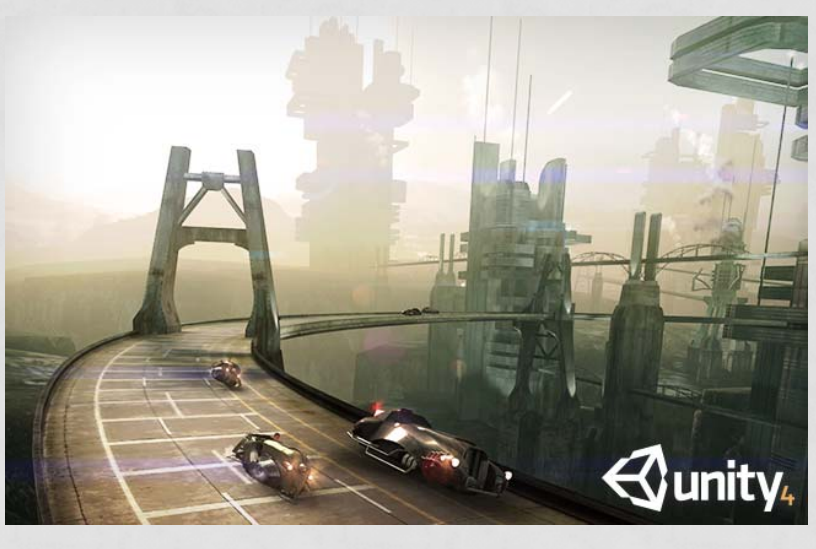

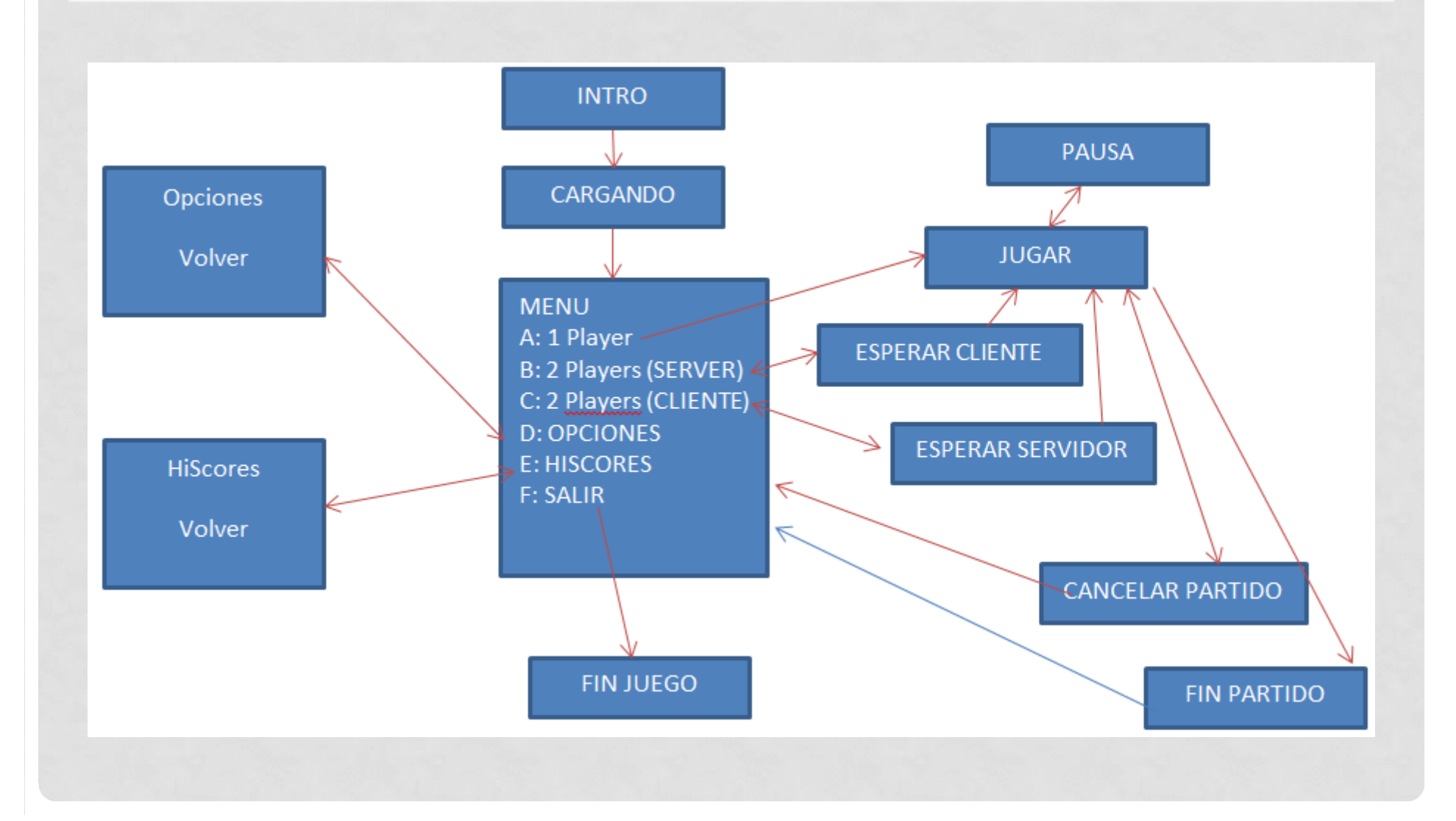

### • Interfície

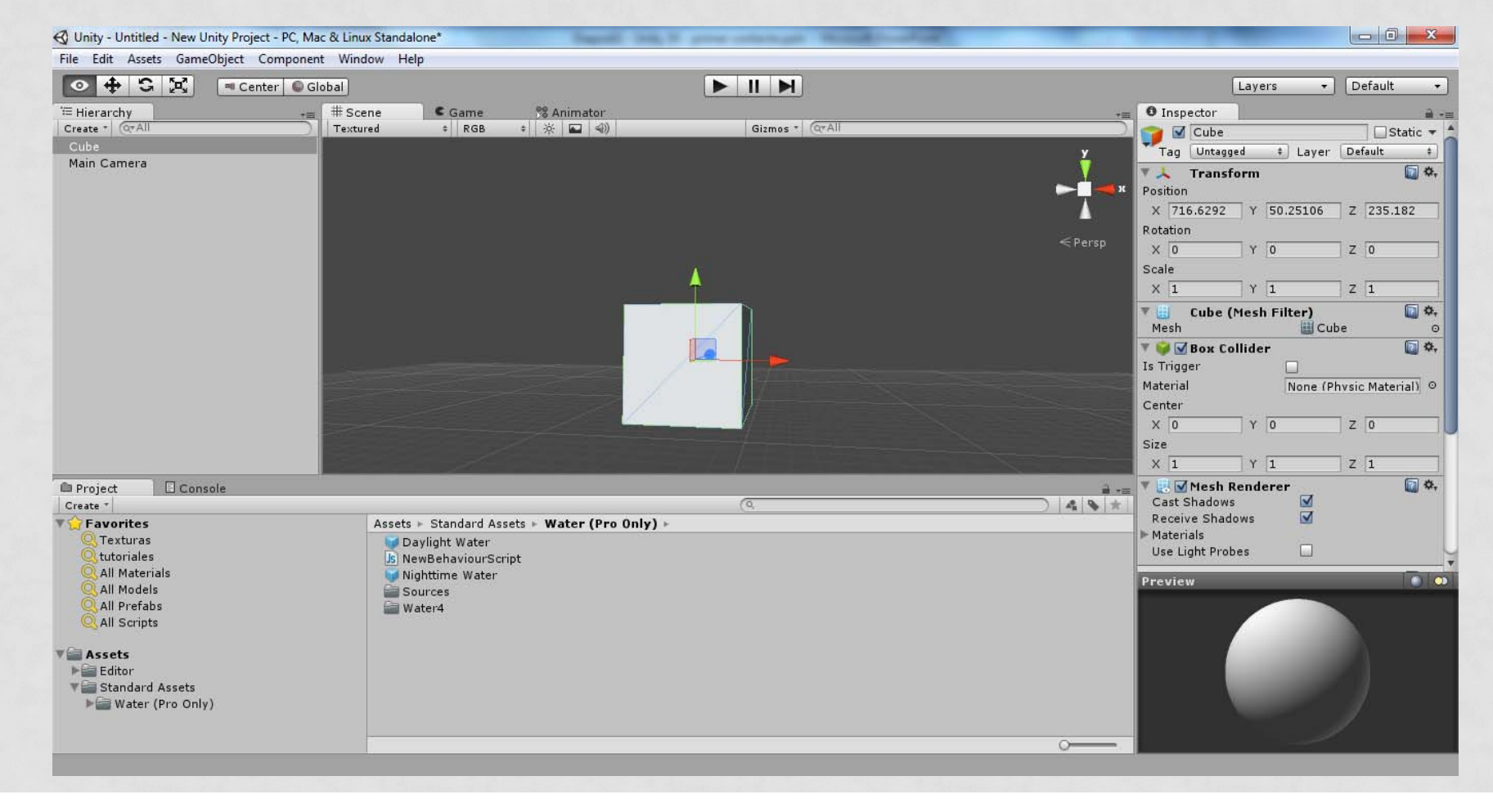

### • Algunes hotkeys

- Ctrl-1: vista Scene
- Ctrl-2: vista Game
- Ctrl 9: asset store
- ESPACIO: maximitzar finestra
- Ctrl-D: duplicar objecte
- Ctrl-Sghift-F: encuadrar càmera (objecte) amb la vista
- W, E, R: moure, escalar, rotar
- Roda mouse: zoom
- botó central: pan
- RMB: orbitar
- Shift-LMB: orbitar al voltant de l'objecte seleccionat
- 2x click (a hierarcchy): encuadrar objecte

- Àrees de pantalla
- Eixos de coordinades
- Vista perspectiva vs ortogonal
- Coordinades locals vs Globals
- Conceptes principals
	- Game objects: qualsevol objecte actiu a l'escena. Contenidor de components
	- Components: les peces que juntes conformen un game object. Poden ser audios, regles físiques, scripts...
	- Assets
	- Prefabs
	- Terrain
	- Scripting: mono developer

- Afegir game objects. Opcions bàsiques
	- Moviment
	- Rotació
	- Escala
	- Duplicat
- **Component** transform
- Previsualitzar projecte: RUN
- La càmera principal: viewport

### • Afegirem, pas a pas:

- Un cub. Què passa al executar? Encuadrant la imatge
- Aixecar
- Aplicar comportament rigid body
- Posar-li un pla
- Afegir una llum
- Permetre moviment de càmera (component LookAt)
- Afegir un sky-box
- Ara traurem rigid body y el fem rotar. **Primer script**
	- Funcions Start() i Update()
	- Gir a velocitat constant
	- Fent servir variable *velocitat*
	- *Fent servir Time.deltaTime*

### · Hem fet servir el component Transform. · Ajuda de Transform al Reference manual

#### **Transforms**

Transforms are a key Component in every GameObject. They dictate where the GameObject is positioned, how it is rotated, and its scale. It is impossible to have a GameObject without a Transform. You can adjust the Transform of any GameObject from the Scene View, the Inspector, or through Scripting.

The remainder of this page's text is from the Transform Component Reference page

### **Transform**

The Transform component determines the Position, Rotation, and Scale of each object in the scene. Every object has a Transform.

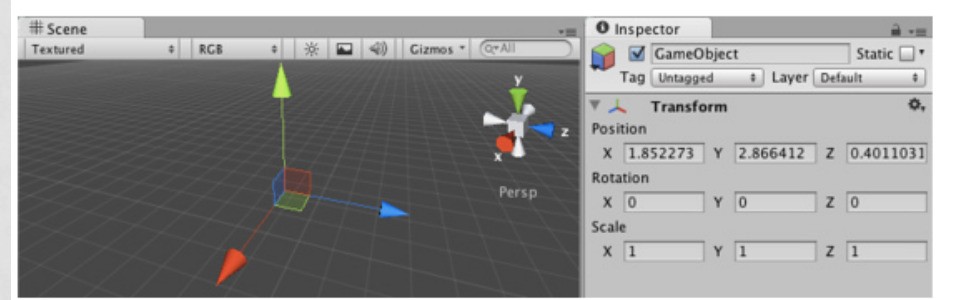

The Transform Component is editable in the Scene View and in the Inspector

#### **Properties**

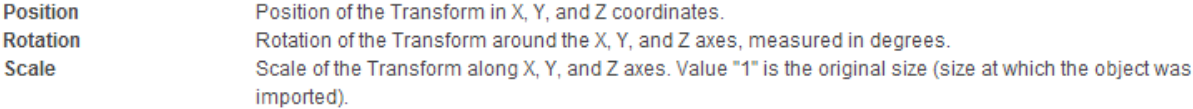

• Per buscar informació de les diferents classes existents a Unity, els seus atributs, mètodes, etc… accedim a:

MENU : Help  $\rightarrow$  Scripting Reference

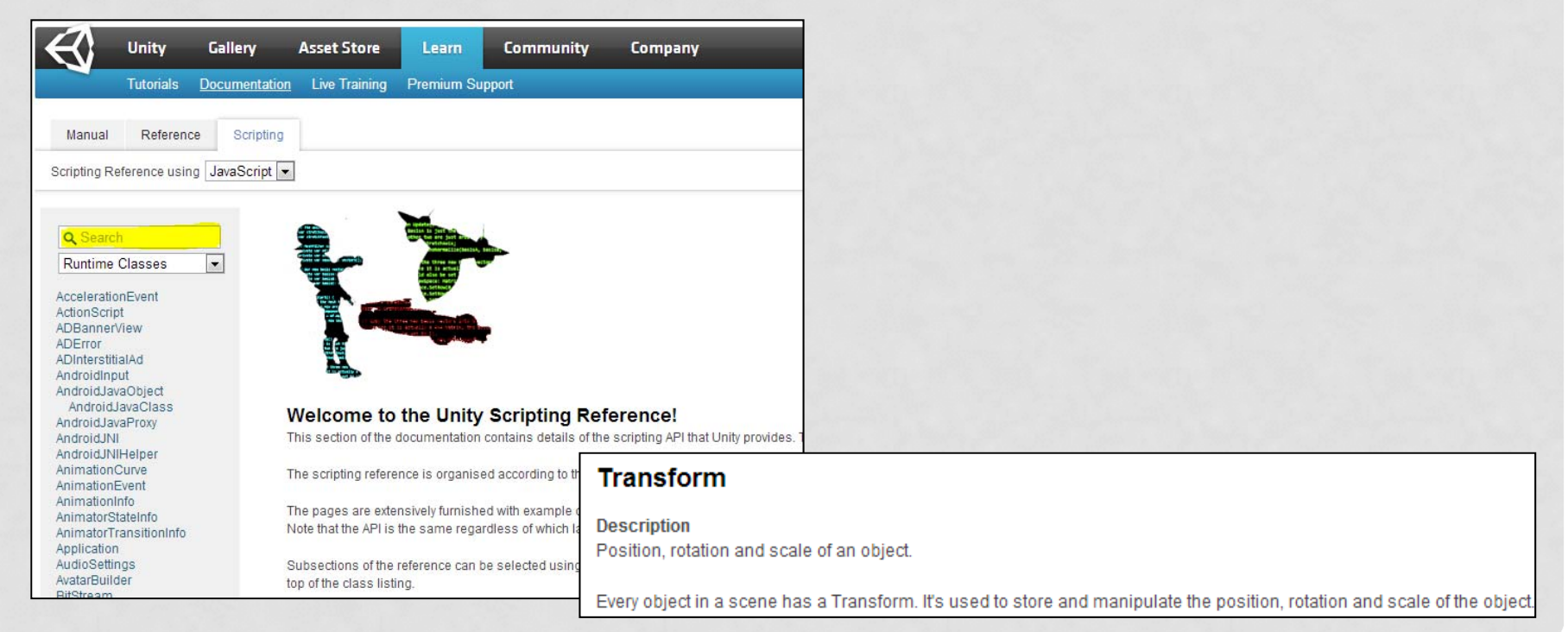

### • També hem fet servir el comportament Rigid Body

### **Rigidbody**

Rigidbodies enable your GameObjects to act under the control of physics. The Rigidbody can receive forces and torque to make your objects move in a realistic way. Any GameObject must contain a Rigidbody to be influenced by gravity, act under added forces via scripting, or interact with other objects through the NVIDIA PhysX physics engine.

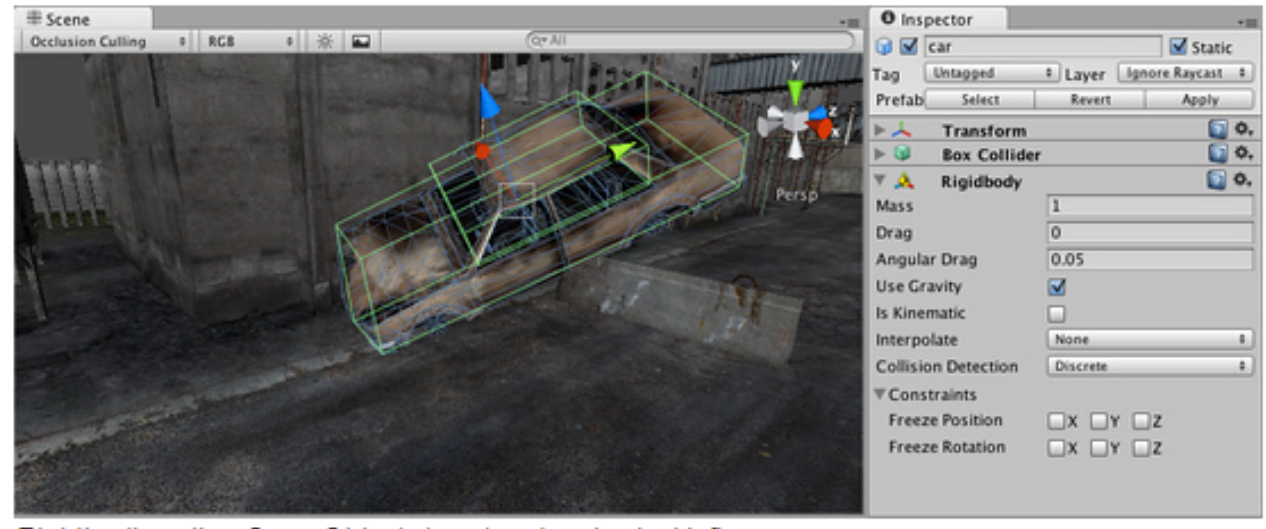

Rigidbodies allow GameObjects to act under physical influence

# 3. PRIMER JOC

- 1. Creació escenari amb un cub
- 2. Moviment del cub
- 3. Fent saltar al cub
- 4. Afegir pedestal. Importació des de 3ds max
- 5. Modificant les mecàniques de desplaçament i salt
- 6. Mostrar informació per pantalla
- 7. Finalitzar partida

# 3.1 CREACIÓ ESCENARI AMB UN CUB

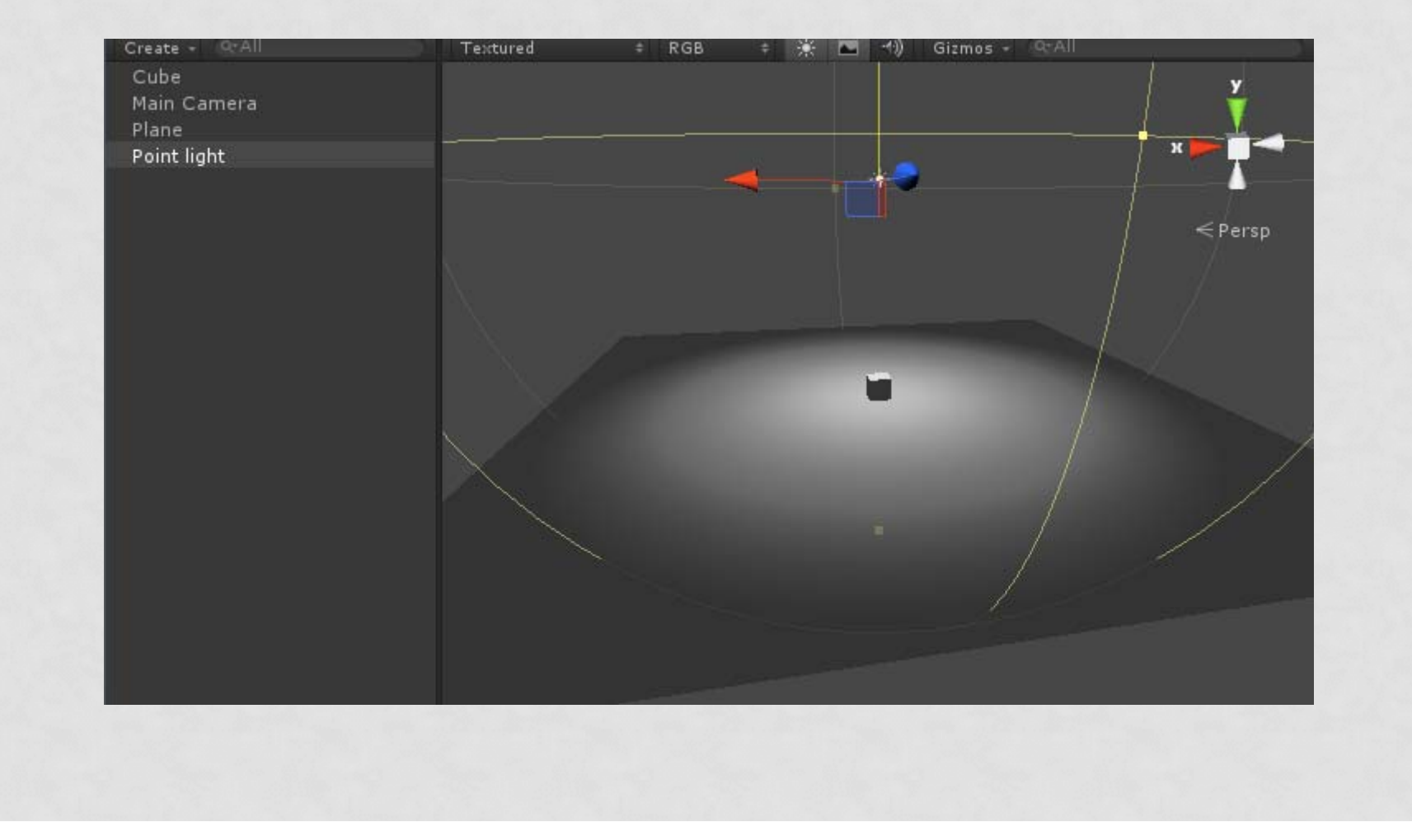

### Utilitzarem la classe **Input...**

### Input

**Description** Interface into the Input system.

Use this class to read the axes set up in the Input Manager, and to access multitouch/accelerometer data on mobile devices.

To read an axis use Input. GetAxis with one of the following default axes: "Horizontal" and "Vertical" are mapped to joystick, A, W, S, D and the arrow keys. "Mouse X" and "Mouse Y" are mapped to the mouse delta. "Fire1", "Fire2" "Fire3" are mapped to Ctr1, A1t, Cmd keys and three mouse or joystick buttons. New input axes can be added in the Input Manager.

If you are using input for any kind of movement behaviour use Input.GetAxis. It gives you smoothed and configurable input that can be mapped to keyboard, joystick or mouse. Use Input.GetButton for action like events only. Don't use it for movement, Input.GetAxis will make the script code smaller and simpler.

Note also that the Input flags are not reset until "Update()", so its suggested you make all the Input Calls in the Update Loop.

- Per treballa amb els control de joc, farem servir **Input.GetAxis**
- Per veure/modificar totes les possibilitats referents al s controls disponibles, accedim a MENU : Edit  $\rightarrow$ Project Settings > Input

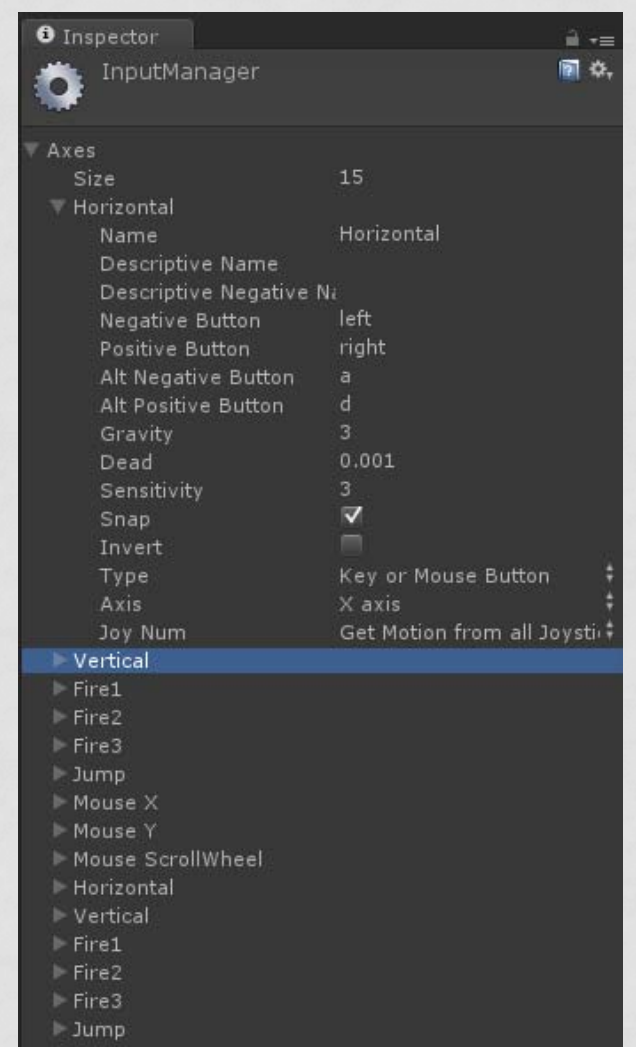

### També farem servir la funció Translate de la classe Transform

### **Transform, Translate**

function Translate(translation: Vector3): void: function Translate(translation: Vector3, relativeTo: Space): void;

**Description** Moves the transform in the direction and distance of translation.

If relative To is left out or set to Space. Self the movement is applied relative to the tra world coordinate system.

> function Update() { // Move the object forward along its z axis 1 unit/second. transform.Translate(Vector3.forward \* Time.deltaTime);

// Move the object upward in world space 1 unit/second. transform.Translate(Vector3.up \* Time.deltaTime, Space.World);

-3

function Translate(x: float, y: float, z: float): void; function Translate(x: float, y: float, z: float, relativeTo: Space): void;

• Versió 1: es mou amb velocitat que dependrá dels fps: function Update () {

transform.Translate(Input.GetAxis("Horizontal"),0,Input.GetAxis("Vertical"));

```
}
\bullet Versió 2: independent dels fps (Time.deltaTime):
function Update () {
```
var despX:float;

var despZ:float;

}

```
despX=Input.GetAxis("Horizontal")*Time.deltaTime*100;
```

```
despZ=Input.GetAxis("Vertical") *Time.deltaTime*100;
```

```
transform.Translate(despX,0,despZ);
```
### **Time**

#### **Description**

The interface to get time information from Unity.

#### **Static Variables**

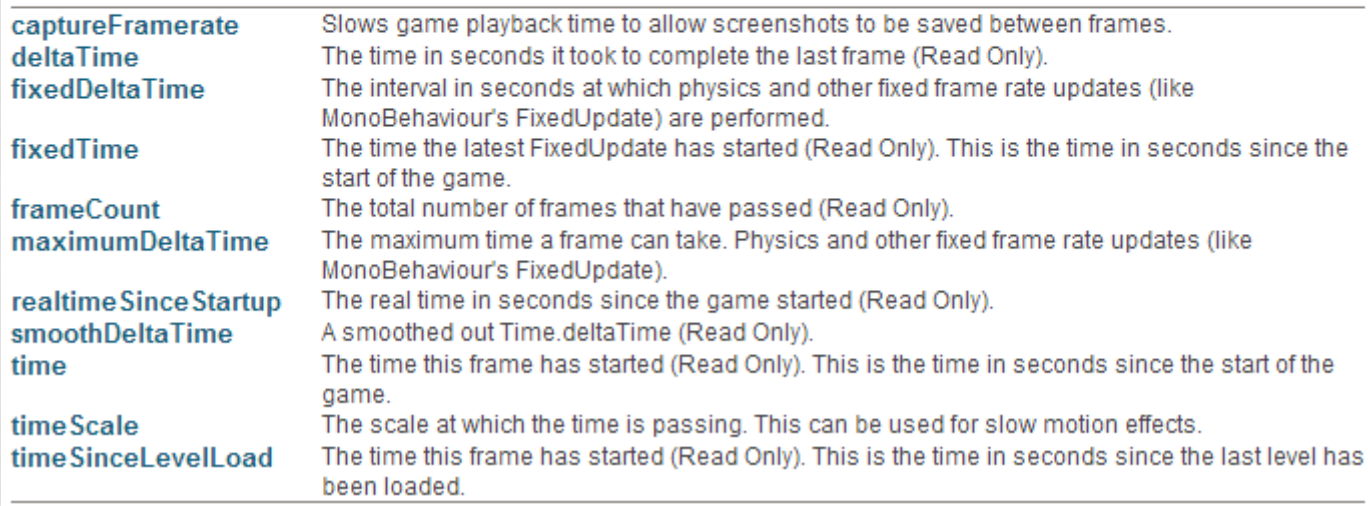

1. Versió 3: afegint la variable velocitat

var velocitat:int=50;

function Update () {

var despX:float;

var despZ:float;

}

despX=Input.GetAxis("Horizontal")\*Time.deltaTime\*velocitat; despZ=Input.GetAxis("Vertical") \*Time.deltaTime\*velocitat; transform.Translate(despX,0,despZ);